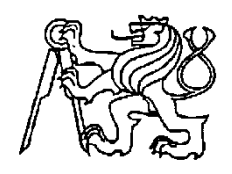

**Středoškolská technika 2010**

**Setkání a prezentace prací středoškolských studentů na ČVUT**

# **Návrh bezdrátového připojení počítačové sítě k internetu v pásmu 2,4 GHz s použitím šroubovicové antény Helical vlastní konstrukce**

**David Čermák**

**Vyšší odborná škola a Střední škola slaboproudé elektrotechniky Novovysočanská 48/280 190 00 Praha 9**

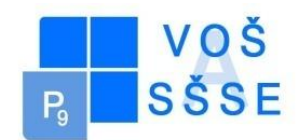

# **Abstract**

Tato práce se zabývá problematikou bezdrátového přenosu dat prostřednictvím technologie WI-FI.

 V první (teoretické) části jsou uvedeny obecné informace o bezdrátových sítích pracujících v pásmu frekvencí 2,4 GHz. Druhy struktur bezdrátových sítí. Popis komponent, ze kterých se síť skládá.

 V hlavní (praktické) části je popsán postup tvorby bezdrátové sítě v námi stanovených podmínkách a důležité parametry. Návrh a výroba antén. Bilance zisků a ztrát anténní soustavy. Analýza funkčnosti bezdrátového spoje.

 V závěru jsou uvedeny přínosy a výhody tohoto řešení oproti jiným dostupným technologiím.

# **Obsah**

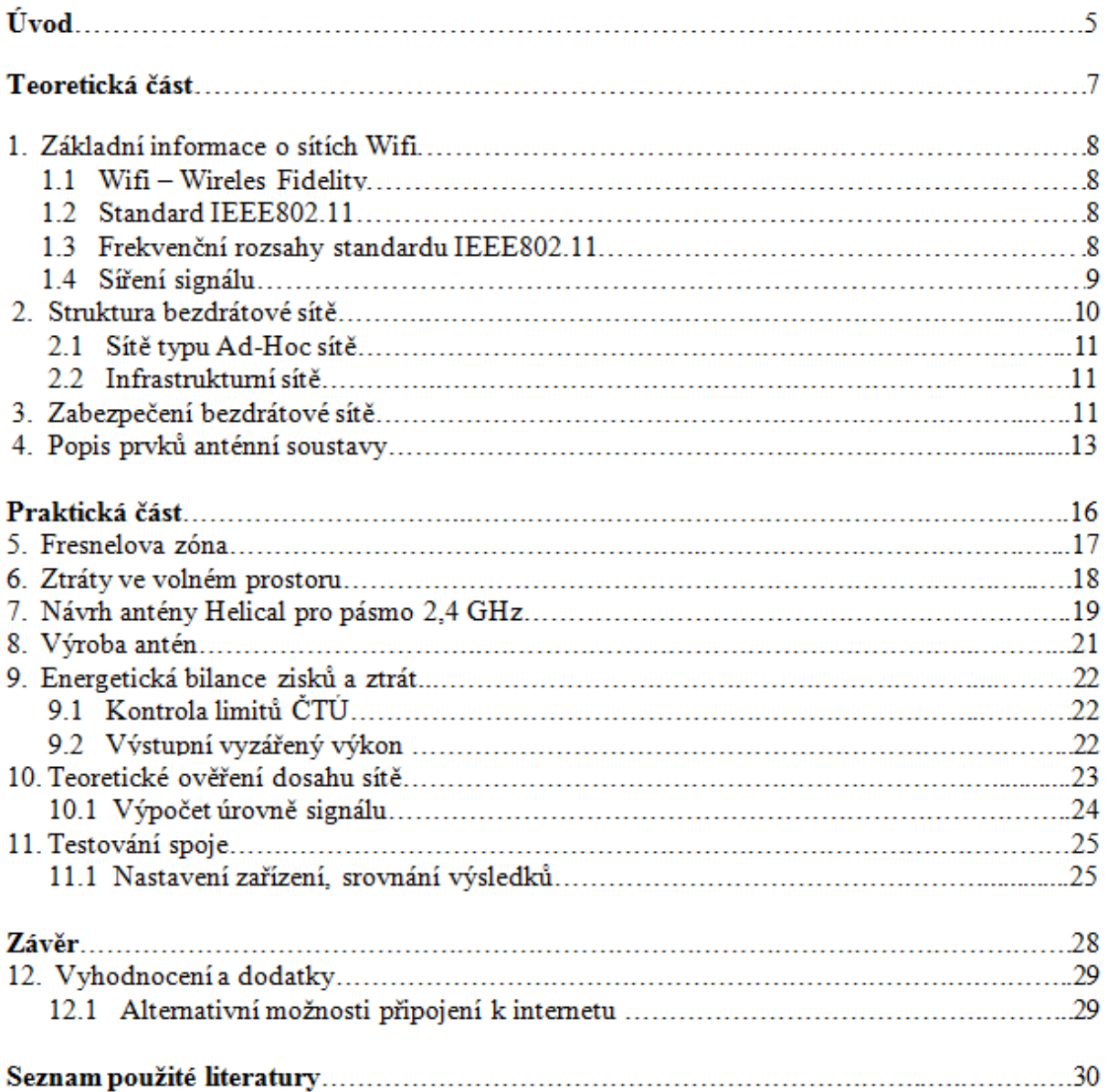

# **Úvod**

 Bezdrátové WiFi sítě jsou v dnešní době velice běžným jevem. Pracují v kmitočtovém pásmu 2,4 a 5 GHz. Od drátových sítí se prakticky neliší a často dosahují rychlostí v řádech desítek Mb/s. S jejich příchodem se výrazně zvýšila mobilita, odpadla nutnost neustálého připojení přes síťový kabel což uživatele velice omezovalo.

 Připojit se je možné prakticky odkudkoliv je-li upřednostňovaná síť v dosahu. Jejich největší výhodou je možnost připojit se zdarma nebo za velmi výhodnou cenu. K wifi se lidé nejčastěji připojují pomocí wifi zařízení integrovaného v notebooku. Tento způsob je vhodný v rámci malé domácí sítě. V případě komunikace s velmi vzdálenou sítí, kde zisk integrované antény nestačí, je zapotřebí použít přídavnou wifi kartu vybavenou výstupem na přídavnou anténu. Pásmo 2,4 GHz je ve větších městech velice zarušené a to i přesto že existuje 14 kanálů, v nichž je možno síť provozovat a limity Českého telekomunikačního úřadu, které velmi omezují dosah sítě.

 Bezpečnost sítí postupně vzrůstá s příchodem nových způsobů šifrování, ale zvětšují se i možnosti Hackerů či Crackerů s moderními procesory obsahující mnoho jader a výkonnými grafickými kartami, jejichž velký výpočetní výkon výrazně urychluje použití slovníkového útoku.

**Teoretická část**

#### **1. Základní informace o sítích WiFi**

 Wifi je označení standartu bezdrátové sítě. Vychází ze specifikace IEEE 802.11. Prvními úkoly Wi-Fi sítí bylo zajišťovat bezdrátové propojení přenosných zařízení a dále jejich připojování na lokální (např. firemní) sítě [LAN.](http://cs.wikipedia.org/wiki/Local_Area_Network) S postupem času začaly být využívány i k bezdrátovému připojení do sítě [Internet](http://cs.wikipedia.org/wiki/Internet) v rámci rozsáhlejších lokalit a tzv. [hotspotů.](http://cs.wikipedia.org/wiki/Hotspot_(internet)) Wi-Fi zařízení jsou dnes prakticky ve všech přenosných počítačích a i v některých [mobilních](http://cs.wikipedia.org/wiki/Mobiln%C3%AD_telefon)  [telefonech.](http://cs.wikipedia.org/wiki/Mobiln%C3%AD_telefon) Úspěch technologie Wi-Fi spočívá ve využívání [bezlicenčního pásma,](http://cs.wikipedia.org/w/index.php?title=Bezlicen%C4%8Dn%C3%AD_p%C3%A1smo&action=edit&redlink=1) což má negativní důsledky ve formě silného zarušení příslušného [frekvenčního spektra](http://cs.wikipedia.org/wiki/Elektromagnetick%C3%A9_spektrum) a dále častých bezpečnostních incidentů.

 Bezdrátové sítě nám nabízejí obdobné služby a flexibilitu jako sítě drátové. Je do nich možné zapojovat servery a jejich klienty. Avšak nedosahují tak vysokých přenosových rychlostí a mohou vykazovat vyšší odezvu (ping) v řádech desítek až stovek milisekund.

 S bezdrátovými Wifi sítěmi se setkáváme již od roku 1992. V této době zařízení pracovala na provozních rychlostech okolo 1 Mbit/s a neexistovala žádná norma, takže bylo nutné používat síťové prvky od stejného výrobce. S příchodem standartu IEEE 802.11 došlo k výraznému zlepšení situace.

#### **1.1 WiFi - Wireless Fidelity**

 Tato zkratka bývá často zaměňována s výrazem IEEE802.11a/b/g. Jedná se o označení a logo, které je udělované zařízením pracujícím podle standartu 802.11a/b/g. Tato zařízení jsou mezi sebou vzájemně propojitelná. Z toho vyplývá, že můžeme libovolné zařízení označené tímto logem bez obav propojit s jinými zařízeními, která jsou označena tímto logem s tím omezením, že výrobky dle standardu 802.11a nelze propojit s výrobky 802.11b/g.

 Značka WiFi není výlučné označení - o toto označení si musí výrobce požádat a ačkoliv jej dnes již většina výrobků nese, při dodržení standardu by neměly být problémy ani s takto neoznačenými zařízeními. Pravdou ale je, že právě WiFi označení dává značnou záruku propojitelnosti. Výrobci tak reagovali na problémy s prvními sériemi výrobků pracujícími dle standardu 802.11b, kdy mezi sebou často nebylo možné jednotlivé výrobce a jejich výrobky kombinovat.

#### **1.2 Standard IEEE802.11b,g**

 Jedná se o pojem, kterým se značí standard standardizačního institutu IEEE, což je standard, který definuje bezdrátové sítě v nelicencovaném pásmu 2,4 GHz. Jednotlivá písmena na konci označují standard pro maximální přenosovou rychlost. Písmeno b označuje standard pro maximální rychlost 11 Mbit/s, zatímco standard označený písmenkem g dosahuje maximální rychlosti až 54 Mbit/s. V dnešní době přibyla i další písmena, která kromě standardu označují i kmitočtové pásmo.

#### **1.3 Frekvenční rozsahy IEEE802.11**

 Bezdrátové sítě standardu IEEE802.11 pracují ve frekvenčním pásmu 2,4 - 2,4835 GHz, tedy zjednodušeně řečeno v pásmu 2,4 GHz. Toto pásmo se také často označuje jako ISM (Industrial Scientific Medical). V tomto bezlicenčním pásmu pracuje mnoho různých bezdrátových zařízení, například bluetooth produkty, ale i mikrovlnné trouby a v zahraničí i bezdrátové telefony. Kromě tohoto pásma se pro WiFi sítě vyhrazuje ještě pásmo 5GHz, které používá zatím technologie 802.11a, jenže v Evropě není vítána a tak se čeká na jejího nástupce označovaného jako 802.11h, jenž již evropským předpisům vyhovuje.

Frekvenční rozsah se ovšem liší země od země - v některých státech není povolené plné frekvenční spektrum, protože jeho části jsou již využívány pro jiné účely. Pro nás je příjemné, že ČTÚ povoluje plné frekvenční spektrum, jako je tomu v USA nebo ve většině Evropy, takže výrobky koupené v USA můžete s klidným svědomím v ČR používat.

| <b>Protokol</b> | Rok vydání | Pásmo [GHz] | Maximální rychlost [Mbit/s] | Fyzická vrstva |
|-----------------|------------|-------------|-----------------------------|----------------|
| IEEE 802.11     | 1997       | 2,4         |                             | DSSS, FHSS     |
| IEEE 802.11a    | 1999       |             | 54                          | <b>OFDM</b>    |
| IEEE 802.11b    | 1999       | 2,4         | 11                          | DSSS, FHSS     |
| IEEE 802.11g    | 2003       | 2,4         | 54                          | <b>OFDM</b>    |
| IEEE 802.11n    | 2009       | 2,4/5       | 600                         | <b>MIMO</b>    |
| IEEE 802.11y    | 2008       | 3,7         | 54                          |                |

Tabulka č. 1. Frekvenční rozsahy standardu 802.11

#### **1.4 Šíření signálu**

 Šíření signálu o frekvenci 2,4 GHz se rozděluje do jednotlivých pásem (kanálů). Volné pásmo 2,4 GHz – 2,484 GHz je v České republice rozděleno na 13 kanálů (viz. Tabulka č.2). Často se setkáváme i se čtrnáctým kanálem, ale ten je možné využívat pouze na území Japonska. V některých zemích není možné určitá pásma provozovat. Například ve Francii se používají kanály: 10, 11, 12, 13 a ve Španělsku pouhé dva kanály: 10, 11.

|                                                                                                    |  |  |  | $1 \mid 2 \mid 3 \mid 4 \mid 5 \mid 6 \mid 7 \mid 8 \mid 9 \mid 10 \mid 11 \mid 12 \mid 13 \mid 14$ |  |  |  |
|----------------------------------------------------------------------------------------------------|--|--|--|----------------------------------------------------------------------------------------------------|--|--|--|
| Frekvence [GHz] 2,412 2,417 2,422 2,427 2,432 2,437 2,442 2,447 2,452 2,457 2,462 2,467 2,472 2,484 |  |  |  |                                                                                                    |  |  |  |

Tabulka č. 2. Rozdělení kanálů

 Každý kanál má šířku pásma v rozmezí 22 MHz, jak je z patrné z obr. č. 1. Mezi jednotlivými kanály je odstup 5 MHz. Díky tomuto odstupu nedochází k jejich vzájemnému překrývání.

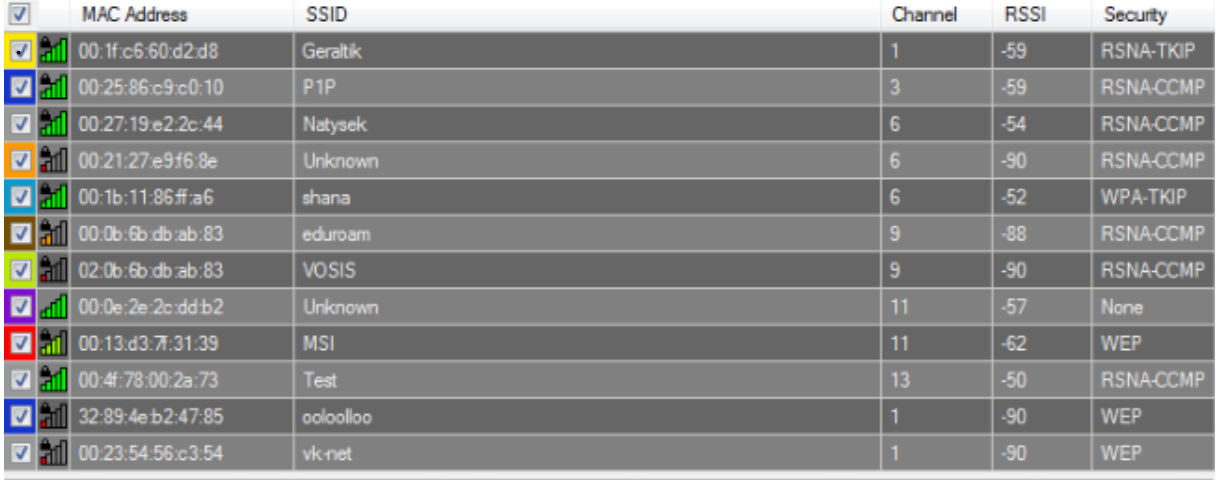

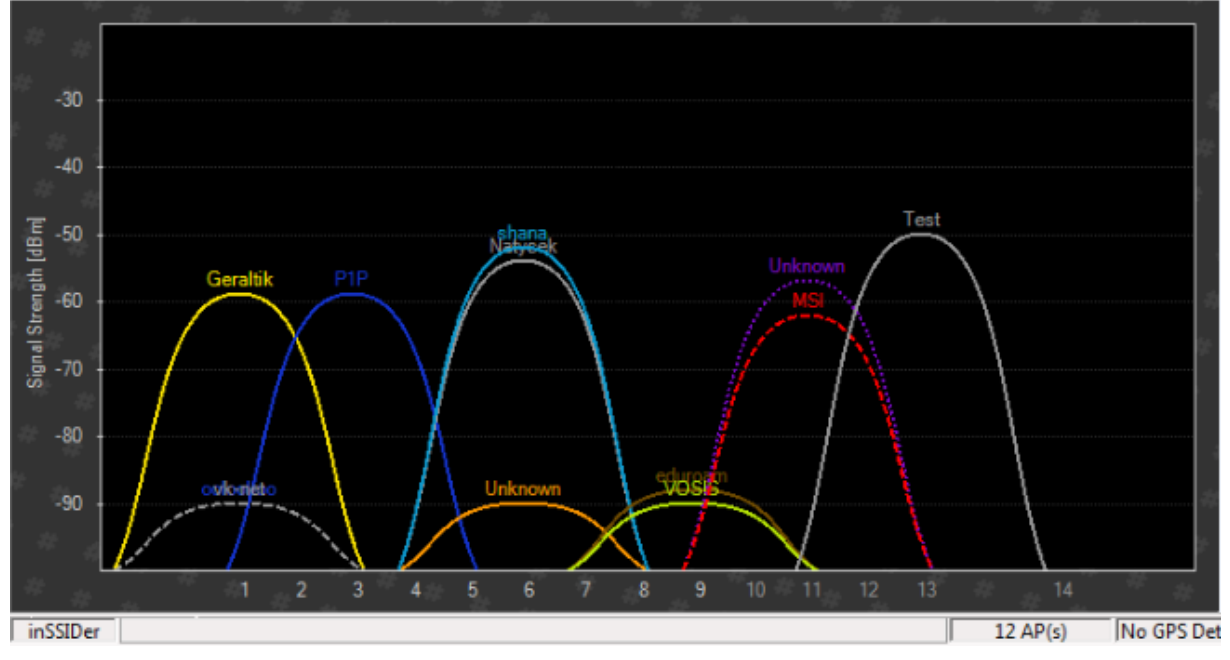

Obrázek č. 1. Zobrazení kanálů v programu inSSSIDer

## **2. Struktura bezdrátové sítě**

 U technologie Wifi existují dva druhy propojení počítačů. Sítě typu AD-Hoc a infrastrukturní sítě.

#### **2.1 Sítě typu AD-Hoc**

 Tento typ spojení se používá v případě, kdy je potřeba propojit velmi malé množství počítačů. Jsou spolu propojeni na bázi peer-to-peer, kdy všechny počítače jsou si rovnocenné.

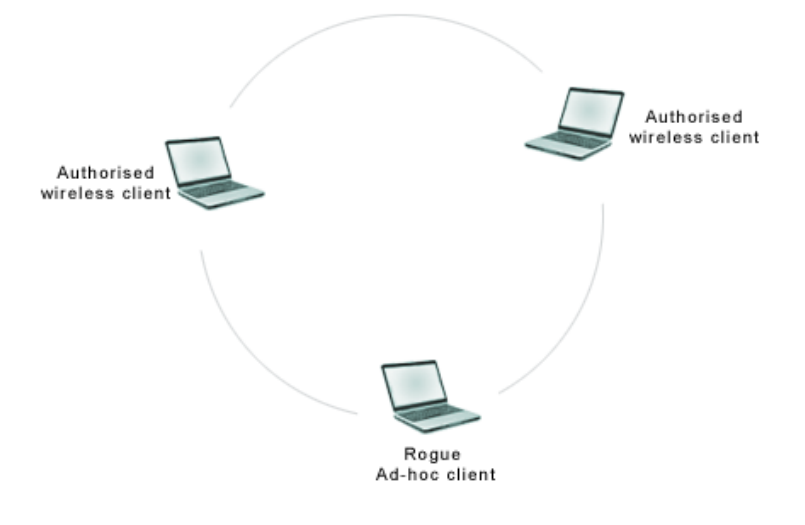

Obrázek č. 2. Propojení AD-hoc

 Výhodou tohoto typu sítí je levná a rychlá výstavba. Velkou nevýhodou je fakt, že všechny počítače, které spolu vzájemně komunikují, musí být v radiovém dosahu (každý s každým). Toto zapojení je vhodné v rámci velmi malé sítě.

#### **2.2 Infrastrukturní sítě**

Velmi často používaný typ sítě s přesně danou strukturou. Oproti síti AD-hoc je zde jeden přístupový bod, do kterého se připojují ostatní klientské stanice

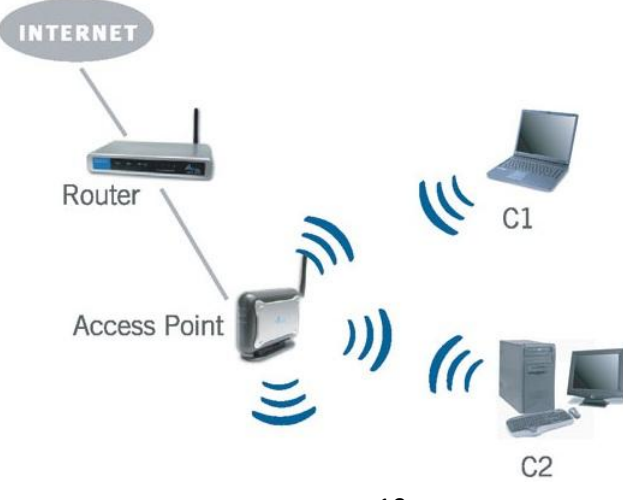

#### Obrázek č. 3. Infrastrukturní síť

#### **3. Zabezpečení bezdrátové sítě**

 Problém [bezpečnosti bezdrátových sítí](http://www.optimax.cz/) vyplývá zejména z toho, že se jejich signál šíří i mimo zabezpečený prostor bez ohledu na zdi budov, což si mnoho uživatelů neuvědomuje. Nezvaný host se může snadno připojit i do velmi vzdálené bezdrátové sítě jen s pomocí směrové antény, i když druhá strana výkonnou anténu nemá.

Zabezpečení lze rozdělit do těchto skupin:

#### **Zablokování vysílání SSID**

 Zablokování vysílání SSID sice porušuje standard, ale je nejjednodušším zabezpečením bezdrátové sítě pomocí jejího zdánlivého skrytí. Klienti síť nezobrazí v seznamu dostupných bezdrátových sítí, protože nepřijímají broadcasty se SSID. Bohužel při připojování klienta k přípojnému bodu je SSID přenášen v otevřené podobě a lze ho tak snadno zachytit. Při zachytávání SSID při asociaci klienta s přípojným bodem se používá i provokací, kdy útočník do bezdrátové sítě vysílá rámce, které přinutí klienty, aby se znovu asociovali.

#### **Kontrola MAC adres**

 Přípojný bod bezdrátové sítě má k dispozici seznam MAC adres klientů, kterým je dovoleno se připojit.

#### **WEP**

 Šifrování komunikace pomocí statických WEP klíčů (Wired Equivalent Privacy) symetrické šifry, které jsou ručně nastaveny na obou stranách bezdrátového spojení. Díky nedostatkům v protokolu lze zachycením specifických rámců a jejich analýzou klíč relativně snadno získat. Pro získání klíčů existují specializované programy.

#### **WPA**

 Kvůli zpětné kompatibilitě využívá WPA (Wi-Fi Protected Access) WEP klíče, které jsou ale dynamicky bezpečným způsobem měněny. K tomu slouží speciální doprovodný program, který nazýváme prosebník (suplikant). Z tohoto důvodu je možné i starší zařízení WPA vybavit.

 Autentizace přístupu do WPA sítě je prováděno pomocí PSK (Pre-Shared Key – obě strany používají stejnou dostatečně dlouhou heslovou frázi) nebo RADIUS server (ověřování přihlašovacím jménem a heslem).

#### **WPA2**

 Novější WPA2 přináší kvalitnější šifrování (šifra AES), která však vyžaduje větší výpočetní výkon a proto nelze WPA2 používat na starších zařízeních.

# **4. Popis prvků anténní soustavy**

Kabely, konektory a bleskojistky se projevují (záporným) útlumem, zatímco antény a wifi karty (kladným) ziskem.

V této práci jsme použili následující komponenty.

#### **Koaxiální kabel (Pigtail)**

 Pigtail v překladu prasečí ocásek se používá pro přechod z jednoho typu konektoru na jiný. V tomto případě sloužil k přechodu z N-konektoru na anténě do SMA konektoru na koncovém zařízení.

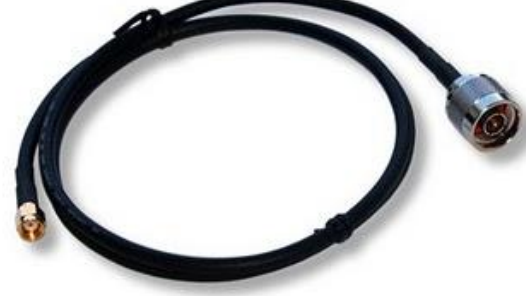

Obrázek č. 4. Pigtail

#### **Bleskojistka**

 Přepěťová ochrana neboli zkráceně bleskojistka slouží k ochraně aktivních prvků bezdrátové sítě před atmosférickou elektřinou. V ideálním případě se instaluje do místa, kde koaxiální vedení přechází z vnitřních do vnějších prostor.

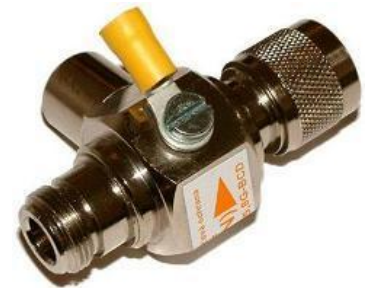

Obrázek č. 5. Bleskojistka

#### **N-konektor**

 Vyrábí se již od roku 1943. Používá se převážně na zařízeních určených do venkovního prostředí. Výhoda rozměrnějšího konektoru spočívá ve snadnější manipulaci. Konektor je vhodné po montáži zaizolovat proti povětrnostním vlivům. Nejčastěji se na to používá tzv. samovulkanizační páska, což je lepicí páska ze speciální hmoty, která po aplikaci dokonale zaizoluje spoj.

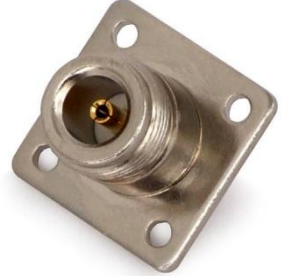

Obrázek č. 6. N-konektor

#### **R-SMA konektor**

 Tento konektor můžeme najít nejčastěji na wifi kartách. Nejsou projektovány do venkovního prostředí. Jejich výhodou jsou malé rozměry, díky kterým se vejdou na PCI karty nebo USB zařízení. V našem případě je umístěn na klientské "přijímací" a AP (vysílací) straně na wifi kartách.

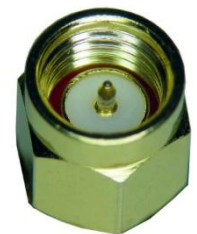

Obrázek č. 7. Reverzní SMA konektor

#### **Anténa**

 Anténa je nedílnou součástí každého bezdrátového spojení. Jedná se o zařízení, které je schopné s pomocí vysílače vyzařovat střídavou vysokofrekvenční energii do prostoru. Slouží k vysílání a příjmu radiových signálů.

 Antény dělíme na vysílací a přijímací (v principu je každá anténa schopna přijímat i vysílat)

- vysílací anténa je určena k přeměně elektrické energie na energii elektromagnetických vln
- přijímací anténa slouží k přeměně energie elektromagnetických vln na elektrickou energii.
- přijímací a vysílací

 Každý vodič, kterým prochází střídavý elektrický proud vyzařuje elektromagnetické vlny. Anténa je vodič, který je upraven tak, aby byl schopen vyzářit/přijmout maximální množství elektrické energie. Ne každé uspořádání vodičů zaručuje maximum vyzařované energie.

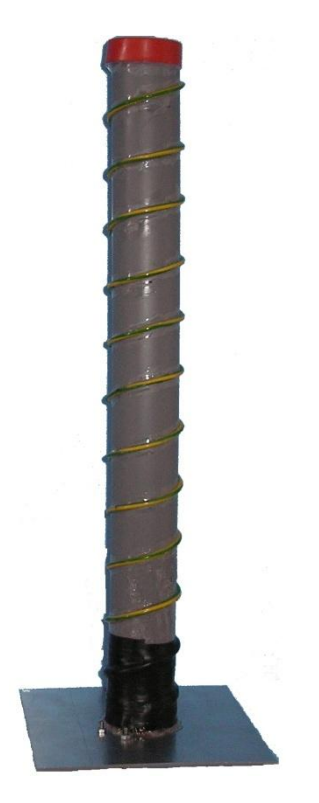

Obrázek č. 8. Anténa

#### **WiFi karty, adaptéry**

 Existuje mnoho druhů rozhraní, ve kterých tato zařízení pracují. Nejčastěji se setkáváme s rozhraními PCI a USB, která se těší velké oblibě veřejnosti.

#### **PCI karty**

 Velmi často se používají v klasických desktopech. Jejich výhodou je rozhraní PCI, které se vyznačuje vysokou propustností dat, v praxi to bývá okolo 133MB a více. Nevýhodou je nutnost otevírat počítačovou skříň při instalaci karty. Většina wifi karet má na výstup pro připojení antény pomocí reverzního SMA konektoru.

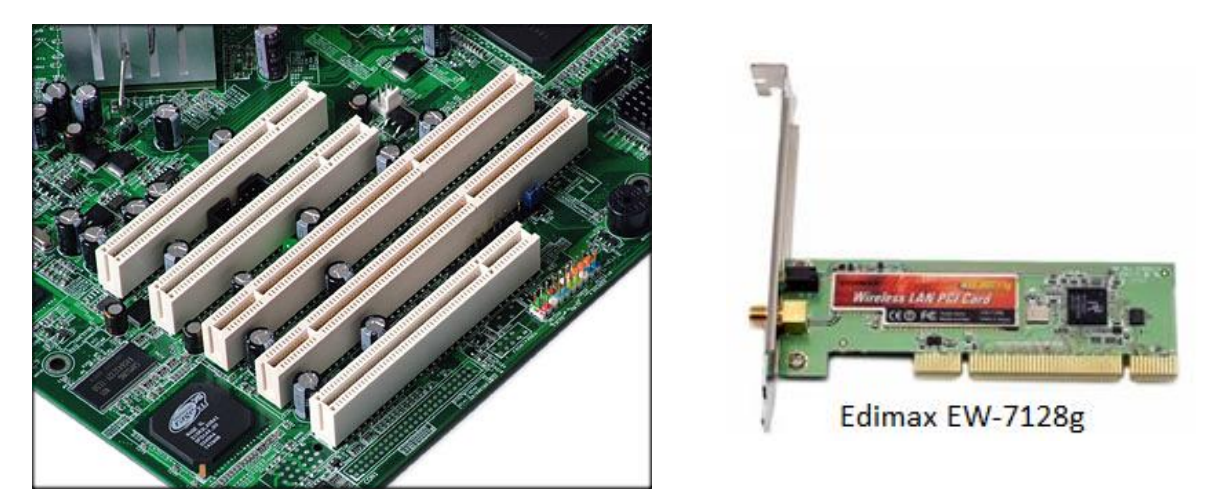

Obrázek č. 9. PCI sloty 32(krátké), 64 bitové (dlouhé). Wifi karta pro rozhraní PCI

#### **USB adaptéry**

 Jsou vhodné všude, kde není možné připojit wifi kartu klasickým způsobem do slotu PCI (např. Notebooky či staré základní desky nedisponující tímto rozhraním). Jejich výhodou je hlavně velmi jednoduchá instalace a také nutnost restartování systému díky režimu Plug and Play. Nevýhodou by se mohla jevit rychlost tohoto rozhraní, která dosahuje maximálně 60Mb/s (USB 2.0). Stejně jako u PCI karet často disponují externím výstupem (R-SMA) pro připojení antény.

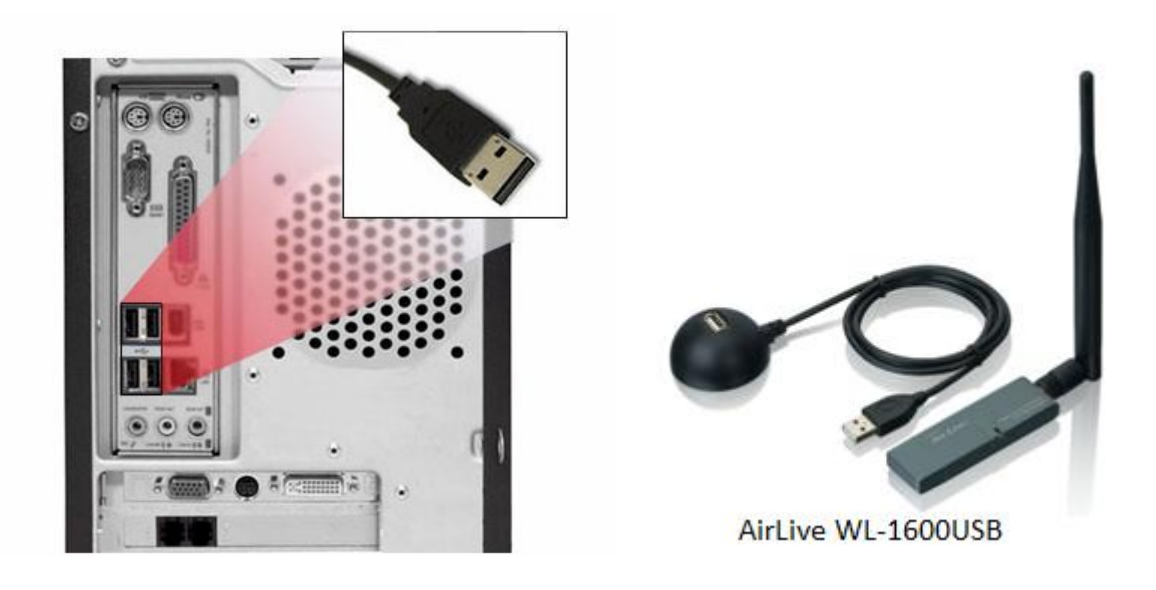

Obrázek č. 10. USB porty. Wifi karta pro rozhranní USB

# **Praktická část**

#### **5. Fresnelova zóna**

 Při tvorbě bezdrátového spoje nám nestačí pouze přímá viditelnost mezi anténami, ale je zapotřebí zajistit volnou oblast bez překážek tzv. první Fresnelovu zónu. Jedná se o prostor s kruhovým průřezem, do kterého nezasahují žádné překážky (střechy, stromy atp.). Narušená Fresnelova zóna nemá za následek příliš podstatný pokles úrovně signálu, ale dochází ke snížení kvality přenosu dat (ztráta paketů) vlivem odrazů. Pokud není volných alespoň 60% průměru zóny, dochází k výrazné degradaci kvality spoje.

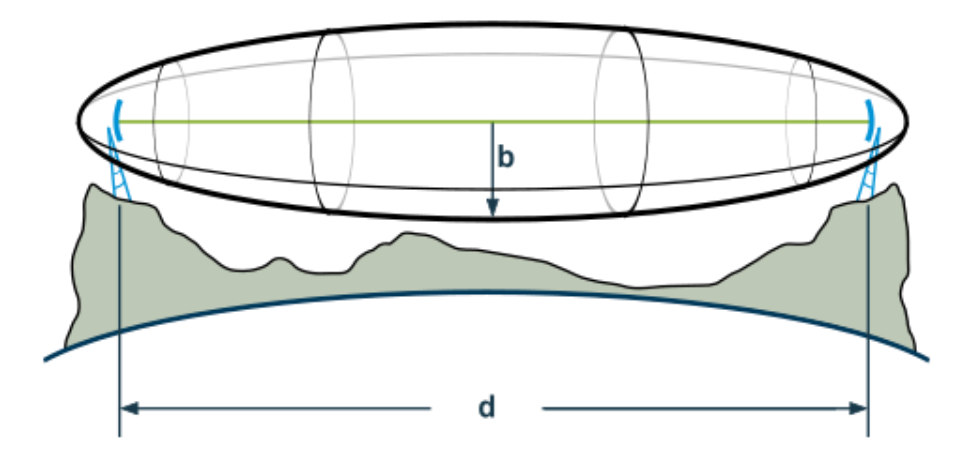

Obrázek č. 11. Fresnelova zóna

| Maximální průměr první Fresnelovy zóny podle vzdálenosti a frekvence |                   |                   |  |  |  |  |
|----------------------------------------------------------------------|-------------------|-------------------|--|--|--|--|
| Vzdálenost                                                           | Pásmo 2,4GHz      | Pásmo 5GHz        |  |  |  |  |
| 100m                                                                 | 1,37m             | 1,22m             |  |  |  |  |
| 200m                                                                 | 1,93m             | 1.73 <sub>m</sub> |  |  |  |  |
| 300m                                                                 | 2,37m             | 2.12 <sub>m</sub> |  |  |  |  |
| 400m                                                                 | 2,73m             | 2,44m             |  |  |  |  |
| 500 <sub>m</sub>                                                     | 3,06m             | 2,73m             |  |  |  |  |
| 700m                                                                 | 3,62m             | 3,23m             |  |  |  |  |
| 1000m                                                                | 4.32m             | 3.87m             |  |  |  |  |
| 1200m                                                                | 4.73m             | 4.23 <sub>m</sub> |  |  |  |  |
| 1500m                                                                | 5.29 <sub>m</sub> | 4.73m             |  |  |  |  |
| 2000m                                                                | 6.11 <sub>m</sub> | 5.47m             |  |  |  |  |
| 2500m                                                                | 6.83m             | 6.11 <sub>m</sub> |  |  |  |  |
| 3000m                                                                | 7.48m             | 6.69m             |  |  |  |  |
| 4000m                                                                | 8.64m             | 7.73m             |  |  |  |  |

Tabulka č. 3. 100% Fresnelovy zóny pro určitou vzdálenost

Průměr narušené Fresnelovy zóny lze vypočítat podle vzorce:

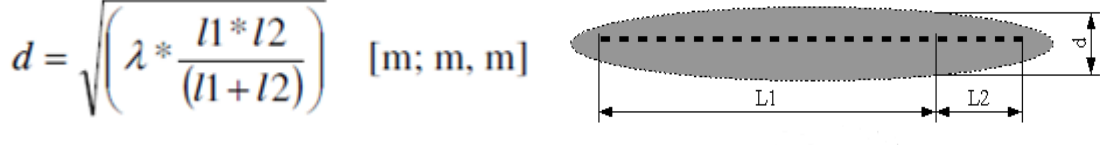

L1- vzdálenost vysílače od překážky L2- vzdálenost přijímače od překážky d- průměr narušené Fresnelovi zóny

### **6. Ztráty ve volném prostoru**

 Útlum trasy (ztráty signálu přenesené vzduchem na určitou vzdálenost) je možné teoreticky vypočítat. Samozřejmě pouze za předpokladu, že je mezi anténami zachována přímá optická viditelnost (nejenom v přímce ale i v tzv. Fresnelově zóně). V pásmu 2,4 GHz vychází útlum pro určité trasy takto :

| Útlum prostředí v pásmu 2,4 GHz |            |  |  |  |  |
|---------------------------------|------------|--|--|--|--|
| Vzdálenost [m]                  | Útlum [dB] |  |  |  |  |
| 50                              | -74        |  |  |  |  |
| 100                             | -80        |  |  |  |  |
| 200                             | -86        |  |  |  |  |
| 300                             | -90        |  |  |  |  |
| 400                             | -92        |  |  |  |  |
| 500                             | -94        |  |  |  |  |
| 600                             | -96        |  |  |  |  |
| 1000                            | $-100$     |  |  |  |  |
| 1500                            | -103       |  |  |  |  |
| 2000                            | $-106$     |  |  |  |  |
| 3000                            | $-109$     |  |  |  |  |
| 4000                            | -112       |  |  |  |  |
| 5000                            | -114       |  |  |  |  |

Tabulka č. 4. Hodnoty útlumu trasy pro určité vzdálenosti

Ke stanovení hodnoty útlumu ve volném prostoru použijeme Friisovu formuli, která nám vyjádří ztrátu v dB.

 $Lp = 32.4 + 20\log F + 20\log R$  [dB; MHz, km ]

*Lp* = ztráta ve volném prostoru  $F =$  frekvence  $R = vzdálenost$ 

## **7. Návrh antény Helical pro pásmo 2,4 GHz**

 Šroubovicová anténa je známa pod názvy Helix či Helical. Vynalezl ji John D. Kraus. Mezi její výhody patří nízká pořizovací cena materiálu potřebného na výrobu a vysoký zisk. Nevýhodou jsou její velké rozměry. Anténa je v našem případě tvořena z vodiče stočeného okolo trubice z PVC do tvaru šroubovice. Hustotou závitů (úhlem stoupání) je možné ovlivňovat směr vyzařování. Ke zlepšení předozadního poměru vyzařování byl do spodní části přidán reflektor. Základní údaje potřebné pro zkonstruování antény byly získány z veřejně dostupných kalkulátorů na internetu.

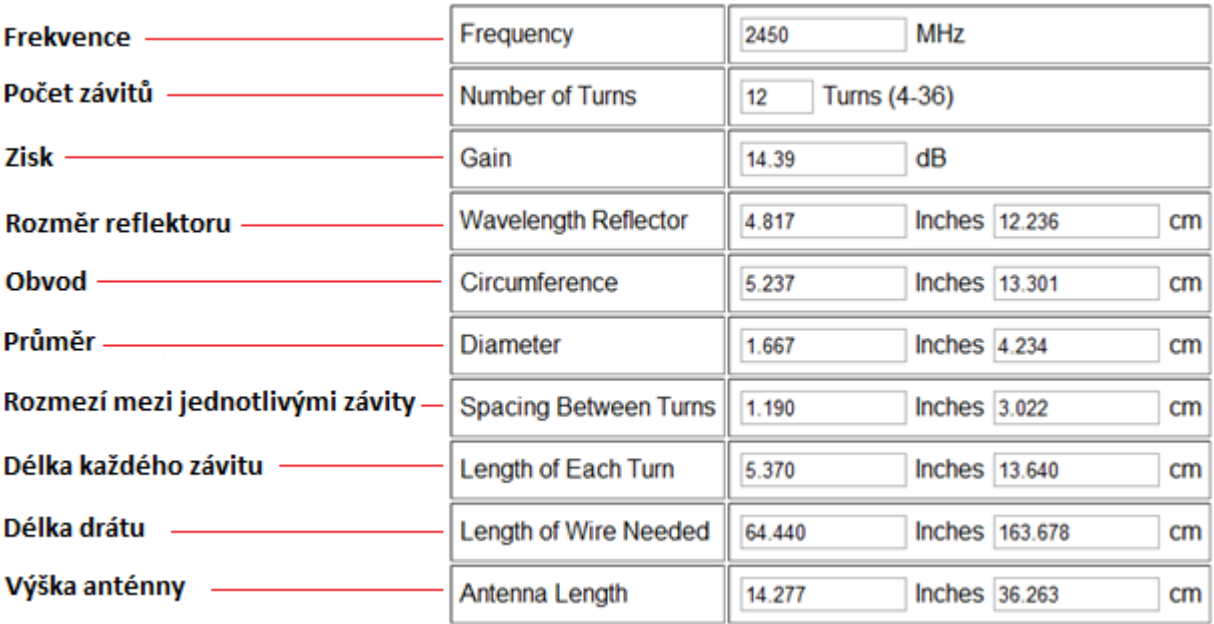

Kalkultátor č.1. Rozměry jednotlivých částí antény

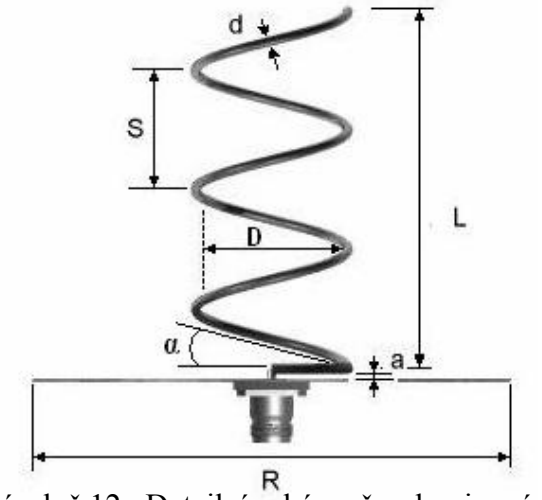

Obrázek č.12. Detailní schéma šroubovicové antény

R= Průměr reflektoru

D= Průměr šroubovice S = Rozmezí mezi jednotlivými závity d = Drát (měď) Tloušťka α = Rozteč

Obrázek č. 13. Popis antény Helical

- R reflektor
- C koaxiální kabel
- E podpůrná konstrukce
- S vodič

 Při nejvyužívanějším normálovém způsobu vyzařování anténa vyzařuje většinu výkonu hlavním vyzařovacím lalokem ve směru osy šroubovice. Anténu je také možno použít jako primární ozařovač paraboly, avšak při návrhu je nutné udělat kompromis mezi šířkou vyzařovaného laloku a kvalitou kruhové polarizace.

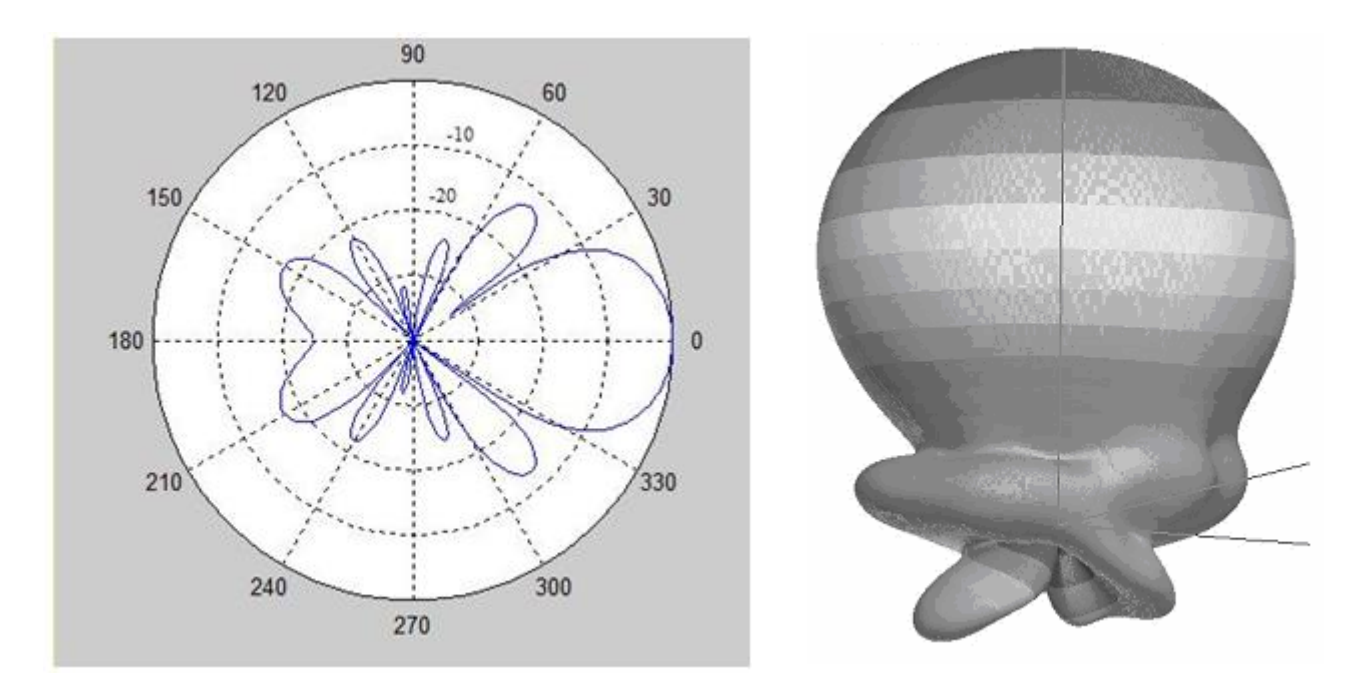

Obrázek č. 14. Vyzařovací charakteristika šroubovicové antény

## **8. Výroba antén**

 Nejprve zkrátíme PVC trubici pomocí nože na patřičnou velikost a brusným papírem zarovnáme její okraje. Poté si vyznačíme mezery mezi jednotlivými závity. Na přesně vyznačená místa navineme na trubici vodič do tvaru spirály a aretujeme ho po obou stranách svorkami, aby nedošlo ke změně polohy. Následně naneseme mezi vodič a PVC trubici po celé jeho délce lepidlo a necháme ho zatuhnout. Poté na trubici přilepíme plastové koncovky. K jedné z koncovek přišroubujeme hliníkovou desku (reflektor), kterou předtím předvrtáme, aby bylo možné přišroubovat N-konektor, na jehož vodivou část následně připájíme přilepený měděný vodič.

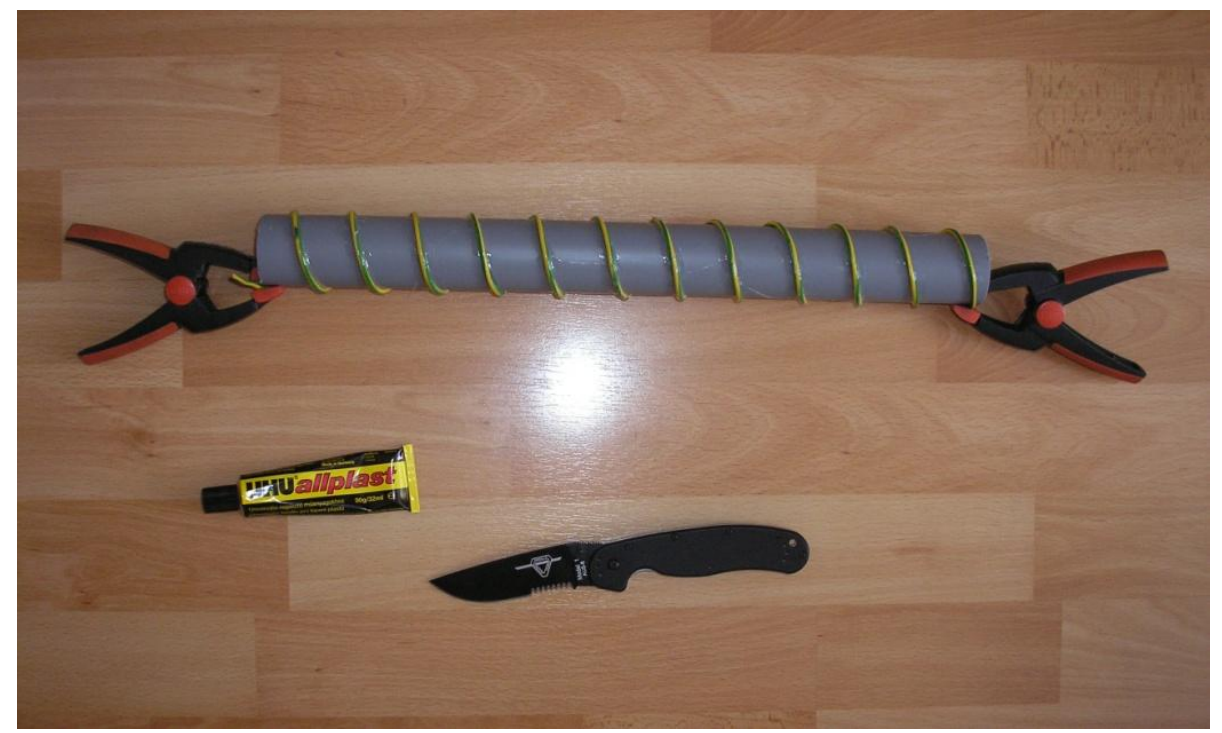

#### **Použité materiály**

- PVC trubka Ø40mm
- Lepicí páska
- Hliníková deska 13X13cm
- Měděný vodič Ø 1,5mm
- Plastové koncovky trubic
- N-konektor
- Spojovací materiál

#### **Použité nástroje**

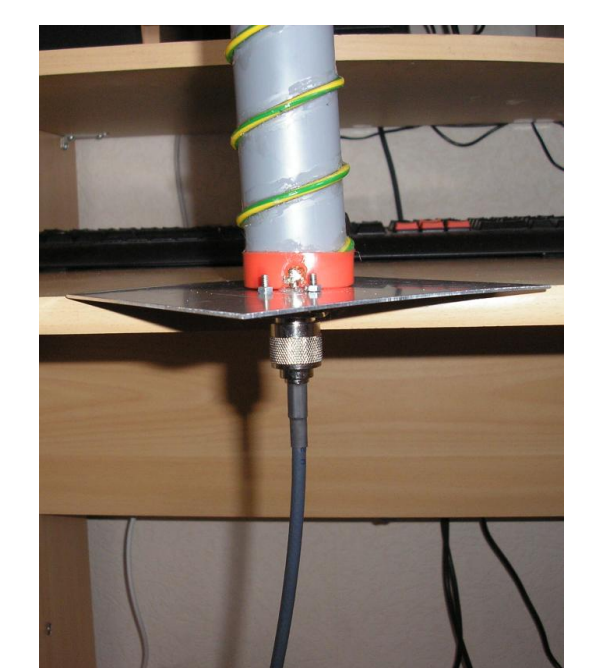

- Svorky - Ruční elektrická vrtačka - Nůž Ontario knives RAT 1 - Brusný papír

## **9. Energetická bilance zisků a ztrát**

#### **9.1 Kontrola limitů ČTÚ**

 Při tvorbě bezdrátové sítě v bezlicenčním pásmu musíme dodržovat limity stanovené Českým telekomunikačním úřadem. Jedná se o maximální úroveň vysílaného signálu na výstupu antény, která nesmí překročit 100mW e.i.r.p. Výkony u Wi-Fi zařízení jsou však udávány stejně jako u většiny VF zařízení v dBm (decibelmiliwatt). Abychom možnost překročení prověřili, musíme nejdříve provést bilanci zisků a ztrát na Access pointu a přijímací straně. A po jejich vypočítání následně hodnoty porovnat s normou.

#### **9.2 Výstupní vyzářený výkon**

 Nyní přejdeme k výpočtu zisku anténních soustav. Výpočet se provede přičtením kladného zisku a odečtením záporného útlumu na jednotlivých prvcích. Výsledná hodnota bude představovat vyzářený výkon.

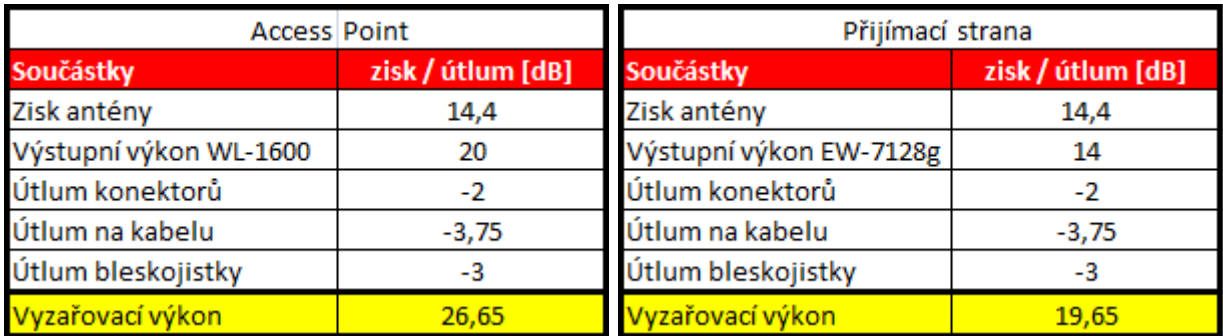

Tabulka č. 5. Výpočet výstupního vyzařovacího výkonu

Ke zjištění, zda byla maximální hodnota vyzařovacího výkonu překročena, využijeme vzorec  $P_{dRm}$ = 10 log (Pw\*1000), který se používá pro převod Wattů na dBm.

 $P_{dBm} = 10 log (P_{W} * 1000)$ 

Pw - výstupní výkon vysílacího zařízení vyjádřený v [mW]  $P_{dBm}$  - výstupní výkon vysílacího zařízení vyjádřený v [dBm]

Do vzorce za Pw (výstupní výkon vysílacího zařízení) dosadíme hodnotu danou normou (100mW). Výsledkem bude získání maximálního výstupního výkonu vyjádřeného v dBm, který je roven 20 dBm. Nyní je již možné přesně určit, zda došlo k překročení limitu. Porovnáním této hodnoty s vyzařovacími výkony Access pointu (vysílací strany) a přijímací strany.

#### **Access point -** 20 < 26,65

 Výstupní výkon vysílacího zařízení je vyšší než je stanovená norma a je tedy nutné provést patřičnou regulaci. Buďto výměnou stávající antény za anténu s nižším ziskem nebo přidáním útlumového členu či regulací výstupního výkonu wifi karty v softwaru dodávaném u zařízení, což se jeví jako nejideálnější volba. Snížením o patřičnou část výstupního výkonu jsme se dostali k stanovené hranici limitu vyzařování.

| Access point       |                   |  |  |  |
|--------------------|-------------------|--|--|--|
| Součástky          | zisk / útlum [dB] |  |  |  |
| Zisk antény        | 14,4              |  |  |  |
| Výstupní výkon AP  | 13,35             |  |  |  |
| Útlum konektorů    | -2                |  |  |  |
| Útlum na kabelu    | $-3,75$           |  |  |  |
| Útlum bleskojistky | -2                |  |  |  |
| Vyzařovací výkon   | 20                |  |  |  |

Tabulka č. 6. Výstupní vyzařovací výkon po regulaci

#### **Přijímací strana -** 20 > 19,65

 Výstupní výkon vysílacího zařízení je nižší než stanovená norma, a tak je možné anténní soustavu v této konfiguraci provozovat.

#### **10. Teoretické ověření dosahu sítě**

 Spoj je plánován ve vzdálenosti 200 m s volnou Fresnelovou zónou o středovém průměru 1,93 m (viz vzorec pro výpočet Fresnelovi zóny). Prostor nenarušený překážkami bude možné realizovat z vyvýšeného místa, kterým se stane druhé patro cihlového domu.

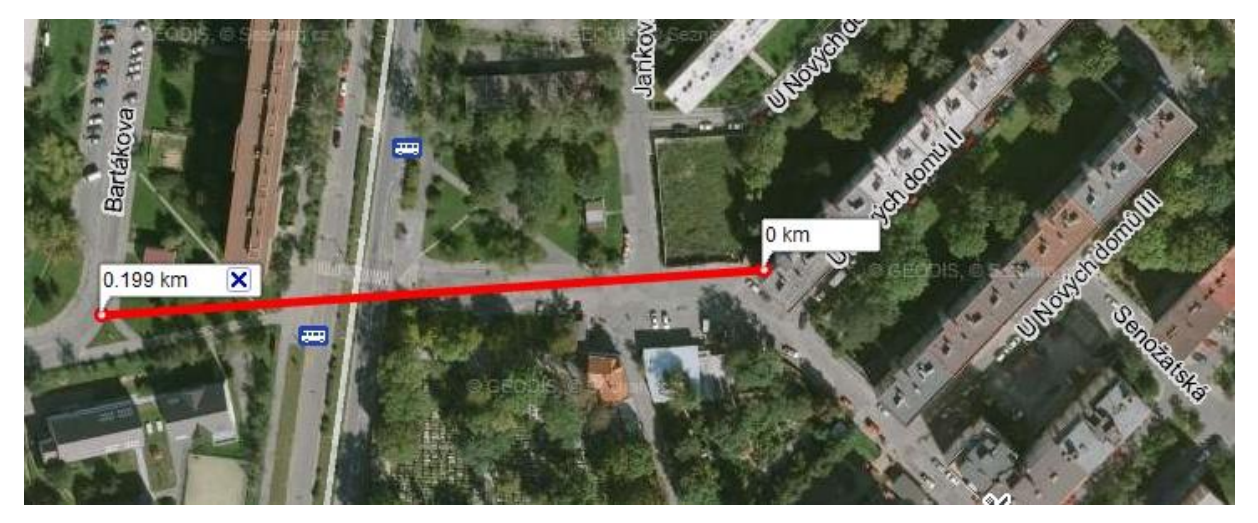

Obrázek č. 15. Plánovaná trasa pro přenos signálu

#### **10.1 Výpočet úrovně signálu**

 Dalším bodem, kterým se budeme zabývat je zdali bude spojení při této vzdálenosti bez problémů fungovat. Každé radiové spojení se zakládá na tomto principu: úroveň signálu z výstupu vysílací strany může poklesnout pouze na takovou úroveň, aby byla na vstupu přijímače vyšší, než je jeho citlivost. Hlavním kritériem tedy bude citlivost wifi zařízení. Ta bude určovat maximální datový tok, se kterým budou zařízení schopné společně komunikovat při určité úrovni signálu. Při výpočtu úrovně signálu na jednotlivých stranách musíme zahrnout kromě útlumu/zisku jednotlivých anténních prvků i prostředí o určité vzdálenosti. V tomto případě se bude útlum trasy pro 200m rovnat -86 dB (viz vzorec pro výpočet útlumu ve volném prostoru).

| Úroveň signálu     |                 |  |  |  |
|--------------------|-----------------|--|--|--|
| Prvky              | zisk/útlum [dB] |  |  |  |
| Zisk antény        | 14,4            |  |  |  |
| Výstupní výkon AP  | 13,35           |  |  |  |
| Útlum konektorů    | -2              |  |  |  |
| Útlum pigtailu     | -3,75           |  |  |  |
| Útlum bleskojistky | -2              |  |  |  |
| Mezivýsledek       | 20              |  |  |  |
| Zisk antény        | 14,4            |  |  |  |
| Útlum konektorů    | -2              |  |  |  |
| Útlum pigtailu     | $-3,75$         |  |  |  |
| Útlum bleskojistky | -2              |  |  |  |
| Útlum trasy        | -86             |  |  |  |
| Výsledek           | $-59,35$        |  |  |  |

Tabulka č. 7. Výpočet úrovně signálu na "přijímací straně"

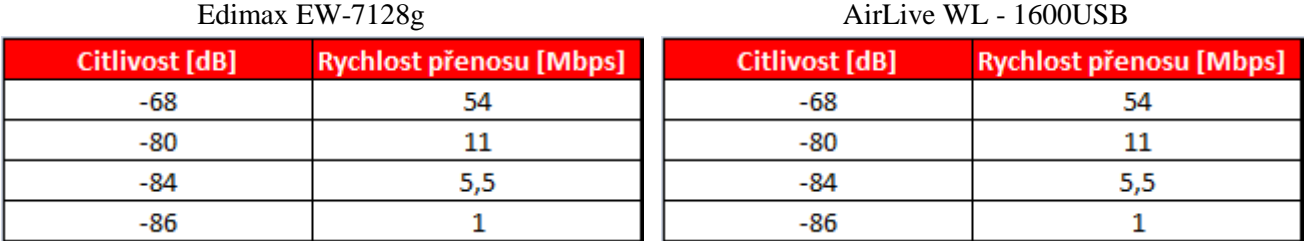

Tabulka č. 8. Hodnoty citlivosti wifi adaptérů udávané výrobcem

 Po porovnání výsledků s tabulkou citlivosti wifi adaptérů, můžeme předpokládat, že přenosová rychlost by se měla rovnat 54 Mbps i v případě nepříznivých vlivů, jelikož je

zachována veliká rezerva v zisku. Tento spoj by teoreticky mohl fungovat i na vzdálenost 5 km s přenosovou rychlostí v rozmezí 5,5 Mbps do 11Mbps. Bohužel nemáme možnost spoj na tuto vzdálenost otestovat.

#### **11. Testování spoje**

#### **11.1 Nastavení zařízení, srovnání výsledků**

 Nyní již můžeme začít s praktickým testováním spoje v terénu. Zjistíme, zda byly naše předpoklady pro fungování spoje správné. Na základě vypočtených údajů by se vysílací strana měla spojit s "přijímací" s dostatečnou rezervou zisků. Na Access pointu a "přijímací straně"

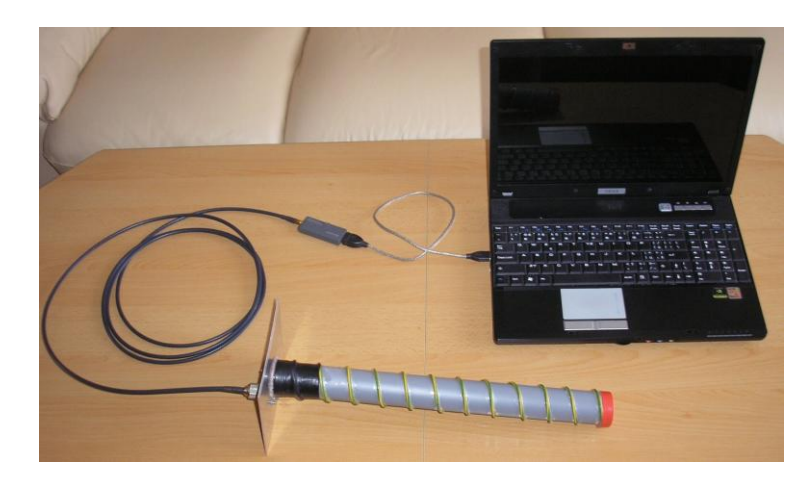

Obrázek č. 16. Sestavení AP

jsme sestavili anténní soustavu a nastavili potřebné parametry v softwaru wifi karty. Na přístupovém bodu (AP) jsme nastavili režim Acces Point, nasdíleli připojení k internetu a nastavili SSID (název sítě) na "Test" a zabezpečili spoj prostřednictvím WPA 2. Nastavili typ šifrování na AES a zvolili jsme vhodné heslo pro vstup do sítě, aby měření nebylo zkresleno připojením nežádoucího uživatele. Jako poslední jsme nastavili kanál, ve kterém chceme síť provozovat. Před jeho nastavením jsme provedli analýzu obsazení kanálů okolních sítí v dosahu v programu inSSIDer.

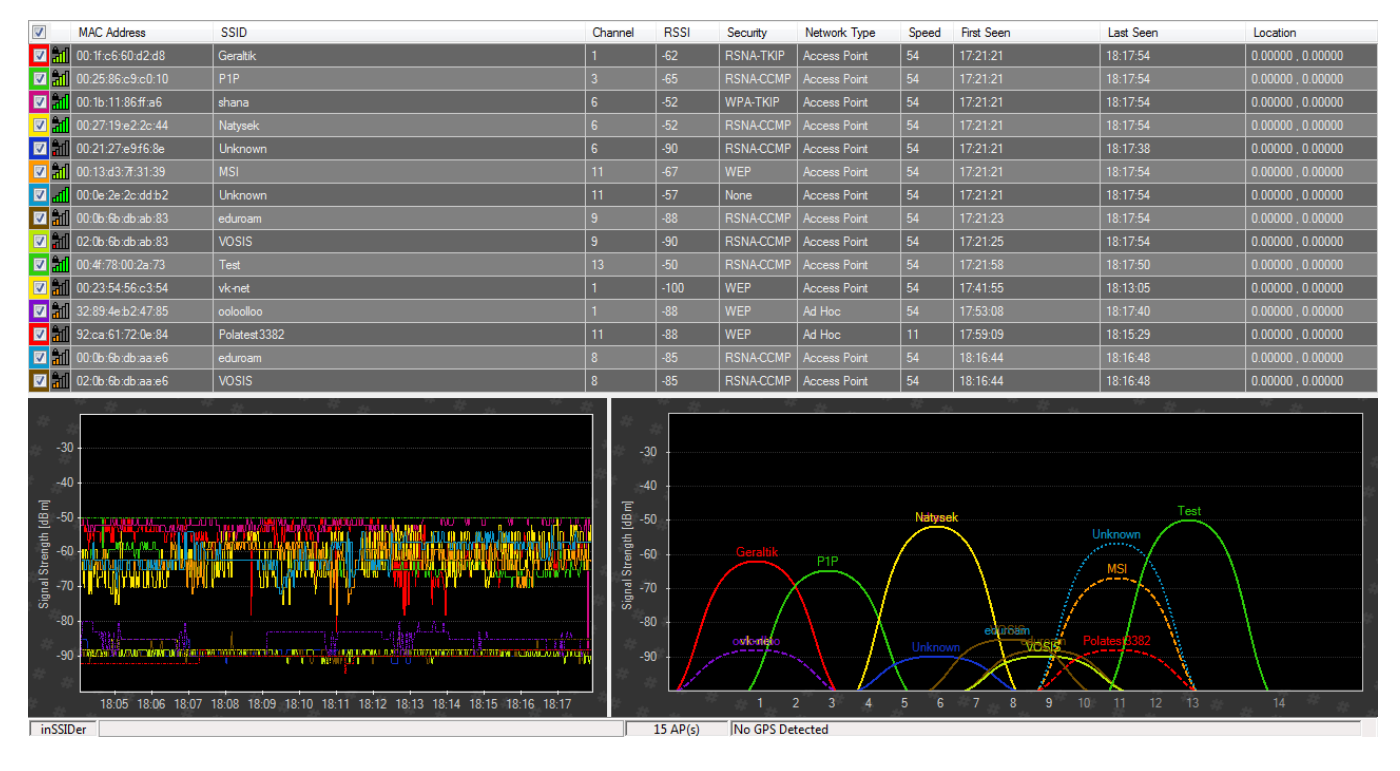

Obrázek č. 17. Obsazení kanálů

 Z několika možností jsme si zvolili kanál 13, který se v té chvíli zdál být volný a nemělo by dojít k jeho překrytí, které by případně mělo za následek vzájemnou interferenci. Tím bylo nastavení AP úplné.

Na "příjímací straně" jsme v softwaru wifi karty vyhledali naši síť. Od ostatních sítí jsme ji rozeznali podle námi zvoleného SSID "TEST". A následně jsme se k ní po zadání námi zvoleného hesla připojili. Po úspěšném připojení k síti jsme v softwareu zobrazili konkrétní údaje o spojení.

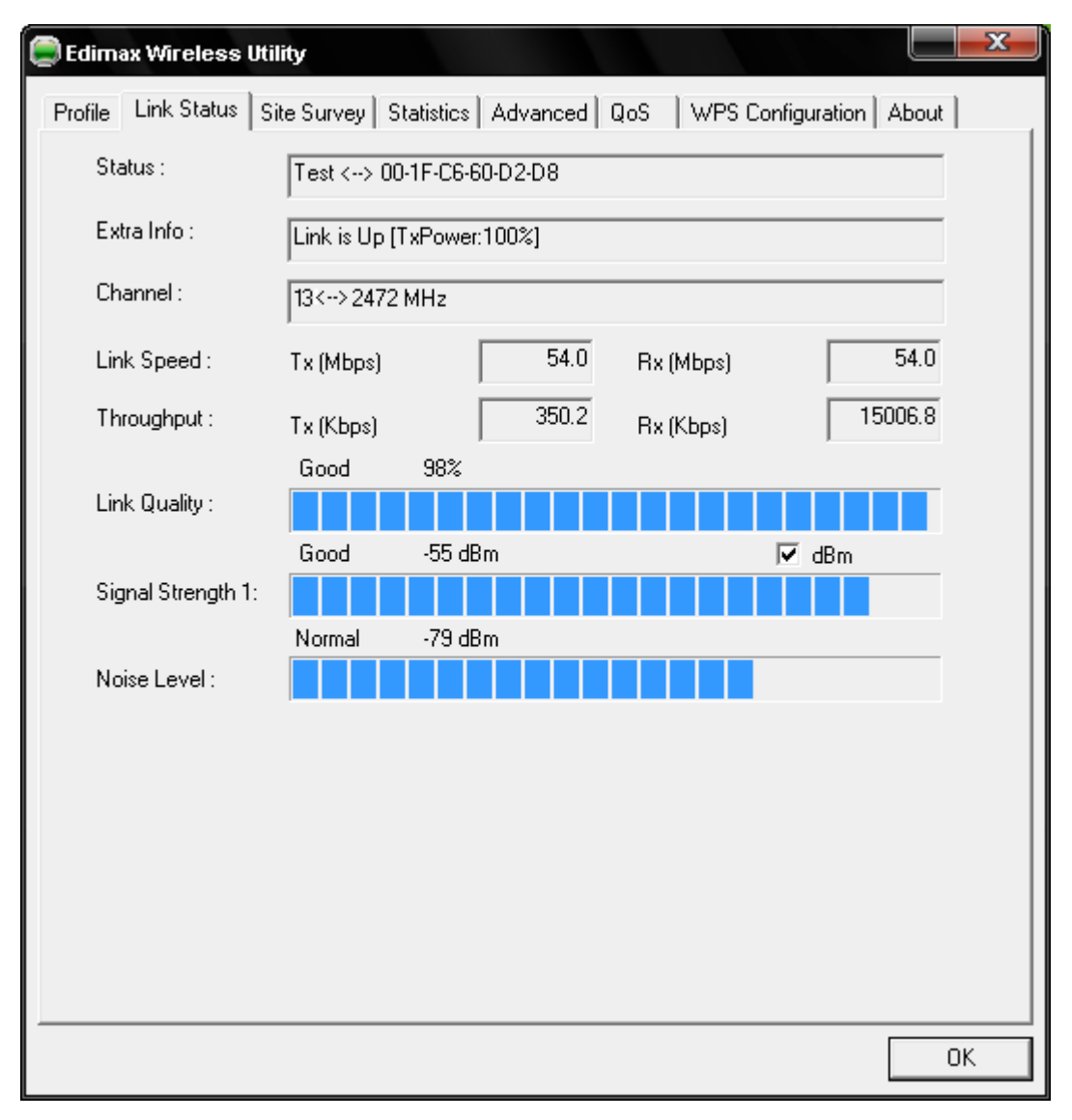

Obrázek č. 18. Zobrazení údajů v softwaru wifi karty

 Po porovnání údajů v softwaru karty a vypočítaných výsledků, můžeme vidět hodnoty, které se velmi blíží našim předběžným výpočtům.

 Pro úplnost měření jsme si zobrazili i statistiku přenosu paketů. Následně jsme po síti začali přenášet velké množství dat. Můžeme vidět, že počet ztracených paketů při přenosu se rovná nule, což je pro nás ideální stav.

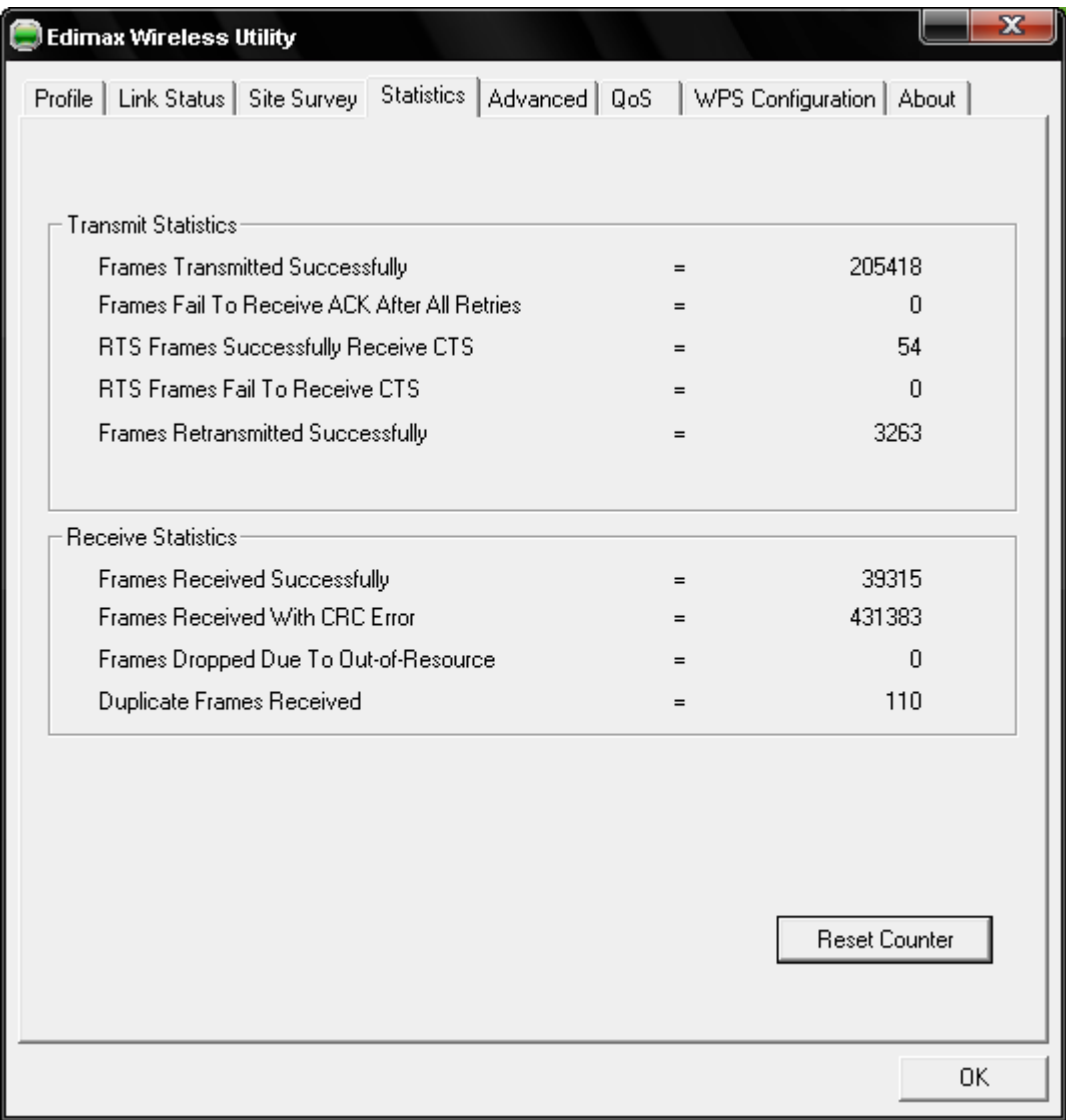

Obrázek č. 19. Statistika přenosu paketů v softwaru wifi karty

# **Závěr**

#### **12. Vyhodnocení a dodatky**

 V této práci jsme dodrželi požadavek na maximální vyzářený výkon stanovený Českým telekomunikačním úřadem a byla zachována úniková rezerva v zisku. Naše teoretické předpoklady pro spojení byly téměř shodné s naměřenými. Spojení které jsme vytvořili dosahuje na mnohem větší vzdálenost než jsme si zvolili. Vystavujeme se riziku průniku do naší sítě, které se zvyšuje s rostoucím dosahem. V každodenním provozu by tedy bylo vhodné zvolit anténu s nižším ziskem nebo provést patřičnou regulaci výstupního výkonu WiFi zařízení

 Technologie bezdrátového připojení k internetu pomocí WiFi je vhodná a má uplatnění všude, kde je absence rychlého připojení k internetu. Zvláště v oblastech, kde je možno využít pouze telefonního vedení (ISDN,ADSL) či mobilní sítě (CDMA,GPRS-EDGE). Často nachází uplatnění i v památkově chráněných budovách kde není možné vést kabelové vedení ve zdech. Využitím technologie Wifi je možné výrazně ušetřit na nákladech pro vybudování kabelového rozvodu.

#### **12.1 Alternativní možnosti připojení k internetu**

 **CDMA** je bezdrátové vysokorychlostní připojení k internetu. CDMA je v ČR dostupné od srpna 2004. Služba je provozována na frekvenčním pásmu 450 MHz. Rychlosti CDMA mohou přesahovat až 1 Mb/s, ale v praxi se průměrné rychlosti směrem k uživateli pohybují mezi 200-300 kb/s v závislosti na denní době.

 **ISDN** dosahuje vyšších přenosových rychlostí než klasické vytáčené připojení. Standardní modemy dnes komunikují rychlostí maximálně 56 kbps, zatímco ISDN dosahuje rychlosti až 128 kbps.

 **ADSL** (**A**symetric **D**igital **S**ubscriber **L**ine). Tato technologie využívá telefonní linku. Oproti klasickému vytáčenému připojení je možné kromě připojení k internetu i současně telefonovat. Technologie DSL spočívá ve využití volného frekvenčního pásma telefonních přípojek. Pro telefonní hovory do 3400 Hz a pro vysokorychlostní internet jsou vyhrazeny vyšší frekvence. Dosahuje rychlosti až 24 Mbit/s. Přenosová rychlost může být mnohem nižší a to z důvodu starého rozvodu anebo pro velkou vzdálenost od telefonní ústředny.

 **GPRS-EDGE** je technologie mobilních datových přenosů (EDGE-sítě třetí generace neboli 3G). EDGE je zaměřena na mobilní vysokorychlostní přenos dat v rámci sítě GSM. Typická přenosová rychlost se pohybuje mezi 150 a 220 kbps. Dostupnost u technologie EDGE je pouze v okolí velkých měst. GPRS má podstatně větší pokrytí, ale je pomalejší (přenosová rychlost do 85,6 kbps ).

# **Seznam použité literatury**

 $[1]$ [http://wiki.airdump.cz/IEEE\\_802.11](http://wiki.airdump.cz/IEEE_802.11) [2] <http://cs.wikipedia.org/wiki/Wifi> [3] [http://pctuning.tyden.cz/hardware/site-a-internet/16921-ieee-802-11n-jak-na-rychle-wi-fi](http://pctuning.tyden.cz/hardware/site-a-internet/16921-ieee-802-11n-jak-na-rychle-wi-fi-doma-i-venku?start=1)[doma-i-venku?start=1](http://pctuning.tyden.cz/hardware/site-a-internet/16921-ieee-802-11n-jak-na-rychle-wi-fi-doma-i-venku?start=1) [4] <http://cs.wikipedia.org/wiki/802.11> [5] [http://wiki.pvfree.net/index.php/Fresnelova\\_z%C3%B3na](http://wiki.pvfree.net/index.php/Fresnelova_z%C3%B3na) [6] [http://www.zcomax.cz/Fresnelova\\_zona.aspx](http://www.zcomax.cz/Fresnelova_zona.aspx) [7] <http://cs.wikipedia.org/wiki/Wifi> [8] <http://cs.wikipedia.org/wiki/Wifi> [9] <http://www.bezdratovepripojeni.cz/wi-fi/vykony-limity/> [10] <http://www.marigold.cz/wifi/doku.php/adhoc> [11] [http://cs.wikipedia.org/wiki/Anténa](http://cs.wikipedia.org/wiki/Ant%C3%A9na) [12] [ctu.cz](file:///C:/Users/Gery/Desktop/Work/ctu.cz)

# **Kalkulátory**

[1] <http://www.csgnetwork.com/antennahtcalc.html>